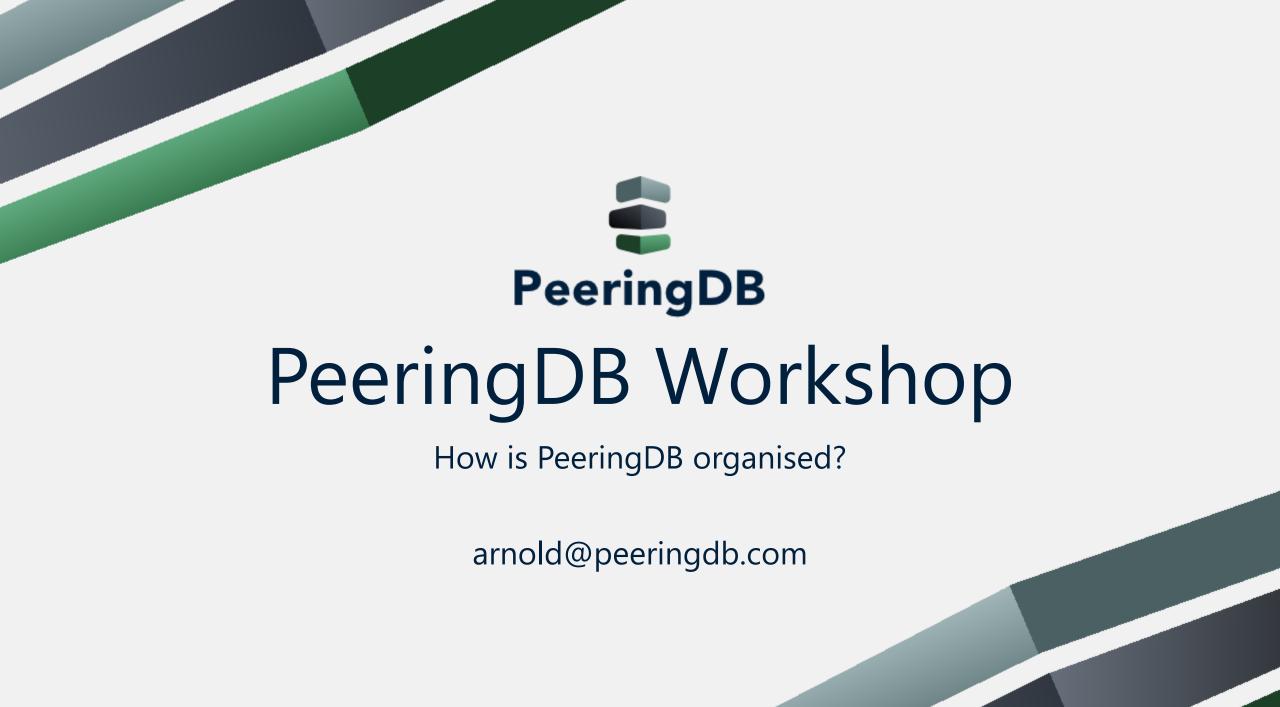

### Agenda

- Please always use the tutorial DB at <a href="https://tutorial.peeringdb.com">https://tutorial.peeringdb.com</a>
- What is PeeringDB?
- Organisation
  - History
  - Association
  - Committees

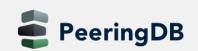

**Mission statement:** "PeeringDB, a nonprofit member-based organization, facilitates the exchange of user maintained interconnection related information, primarily for Peering Coordinators and Internet Exchange, Facility, and Network Operators."

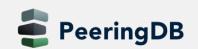

### Why should I have a record in PeeringDB?

- As a network a PeeringDB record makes it easy for other networks to find you, and helps you to establish peering / interconnection
- As a colocation provider a PeeringDB record creates visibility, and helps you to attract additional networks and lxes
- As an IX a PeeringDB record provides information about your participants, and colocations where your service is available
- Provides a user friendly GUI and a powerful API for automasation

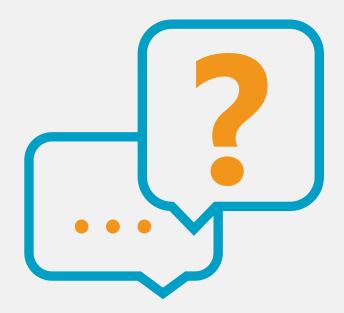

eeringDB

### Governance and Membership

- PeeringDB is a United States 501(c)(6) volunteer organization that is 100% funded by sponsorships
- Healthy organization, building financial reserves and executing the long term strategic plan
- Membership rules
  - A corporation, limited liability company, partnership or other legal business entity may be a Member of the Corporation
  - Membership is determined by having both an active PeeringDB.com account and an individual representative or role subscription to the PeeringDB Governance mailing list
  - 344 addresses subscribed to the Governance mailing list (as of April 16, 2019)
  - Governance list is at <a href="http://lists.peeringdb.com/cgi-bin/mailman/listinfo/pdb-gov">http://lists.peeringdb.com/cgi-bin/mailman/listinfo/pdb-gov</a>
  - More information available at <u>http://gov.peeringdb.com/</u>

### Governance

- The Members
  - Any corporation, limited liability company, partnership or other legal business entity may be a Member
  - One (virtual / online) member meeting per year
- The Board
  - Sets strategic directions and overlooks financial issues
  - Half of the board is elected every year
- The Committees
  - Responsible for the day to day work
  - Admin Committee
  - Operations Committee
  - Outreach Committe
  - Product Committe

### Committees

| Admin Committee                                                                                                    | Operations Committee                                                                                                   | Outreach Committee                                                                                                    | Product Committee                                                                                                    |
|----------------------------------------------------------------------------------------------------|----------------------------------------------------------------------------------------------------|----------------------------------------------------------------------------------------------------|----------------------------------------------------------------------------------------------------|
| <ul> <li>Manage administration of user accounts and PeeringDB records</li> <li>Answer support tickets</li> <li>Cleansing and completion of PeeringDB records</li> </ul> | <ul> <li>Manage PeeringDB<br/>infrastructure</li> </ul>                                                                | <ul> <li>Manage marketing and social media</li> <li>Develop and maintain presentations, workshops and webinars</li> <li>Coordinate presentations and attendance at events</li> </ul> | <ul> <li>Manage roadmap and<br/>development priorities</li> <li>Ask for input from the<br/>community on desired<br/>features</li> <li>Write SoWs to solicit bids to<br/>complete requested<br/>features</li> </ul> |
| Leads: Stefan Funke (Chair)<br>Contact: <u>admincom@</u><br><u>lists.peeringdb.com</u>                                                                                  | Leads: Job Snijders (Chair) and<br>Aaron Hughes (Vice Chair)<br>Contact: <u>pdb-ops@</u><br><u>lists.peeringdb.com</u> | Leads: Greg Hankins (Chair) and<br>Bijal Sanghani (Vice Chair)<br>Contact: <u>outreachcom@</u><br><u>lists.peeringdb.com</u>                                                         | Leads: Stephen McManus<br>(Chair) and<br>Matt Griswold (Vice Chair)<br>Product Manager: Filiz Yilmaz<br>Contact: productcom@<br>lists.peeringdb.com                                                                |

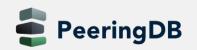

### Support Ticket Statistics

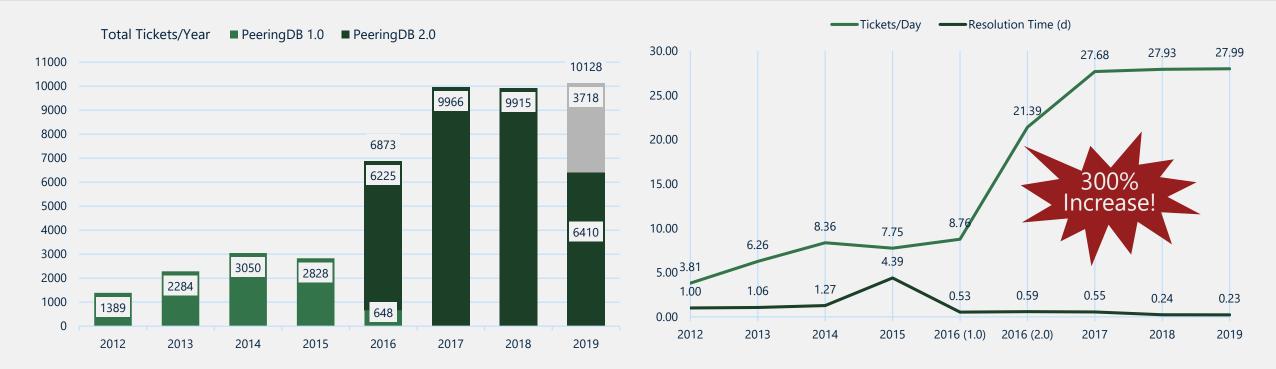

- Admin Committee volunteers are based around the world in a variety of time zones with diverse language skills
- Goal is to resolve support tickets within 24 hours

eeringDB

### Become a PeeringDB Sponsor!

- Diamond Sponsorship \$25,000 / year
  - Limited to 2 sponsors
  - Very large logo on top line of Sponsors page with URL
  - Diamond Sponsor badge display on all records
  - Social media promotion
- Platinum Sponsorship \$10,000 / year
  - Large logo on second line of Sponsors page with URL
  - Platinum Sponsor badge display on all records
  - Social media promotion
- Gold Sponsorship \$5,000 / year
  - Medium logo on third line of Sponsors page
  - Gold Sponsor badge display on all records
  - Social media promotion
- Silver Sponsorship \$2,500 / year
  - Small logo on fourth line of Sponsors page
  - Silver Sponsor badge display on all records
  - Social media promotion

#### Microsoft Diamond Sponsor

| Organization    | Microsoft Corporation |
|-----------------|-----------------------|
| Also Known As   | 8068 8069             |
| Company Website |                       |
| Primary ASN     | 8075                  |

#### DE-CIX Frankfurt Platinum Sponsor

| Organization       | DE-CIX Management GmbH                 |
|--------------------|----------------------------------------|
| Long Name          | Deutscher Commercial Internet Exchange |
| City               | Frankfurt                              |
| Country            | DE                                     |
| Continental Region | Europe                                 |
| Media Type         | Ethernet                               |

# Proud Sponsor of **PeeringDB** Gold

Contact <a href="mailto:sponsorship@peeringdb.com">sponsorship@peeringdb.com</a> for sponsorship info!

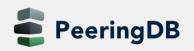

Proud Sponsor o

PeeringDE

DIAMOND

2

PeeringDB PLATINUN

=

PeeringDE

Proud Sponsor o

PeeringDB

SILVER

### Thank you to our sponsors!

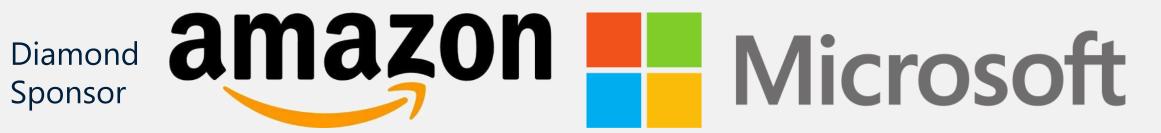

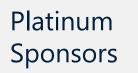

PeeringDB

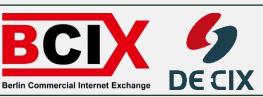

#### Gold Sponsors Gold Sponsors Generation of Australia Generation of Australia Gold Sponsors Generation of Australia Generation of Australia Generation of Australi

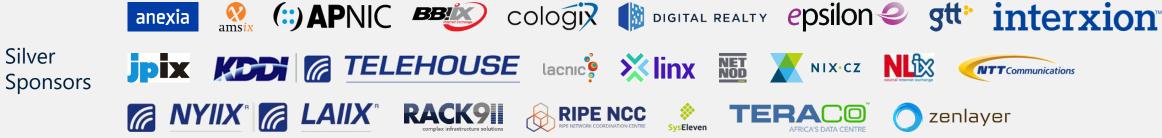

### **DE-CIX Academy**

DECIX

When

# **PeeringDB** Workshop

Learning the Ropes

arnold@peeringdb.com

PeeringDB

### Agenda

- Please always use the tutorial DB at <u>https://tutorial.peeringdb.com</u>
- Registering
  - Yourself
  - Your organization
- Adding information
  - About your organization
  - About your network / Autonomous System
  - Adding your peering policy
- Internet Exchanges and Facilities
  - Add where your network is present
- Retrieve information
  - Present what you have learned about another network

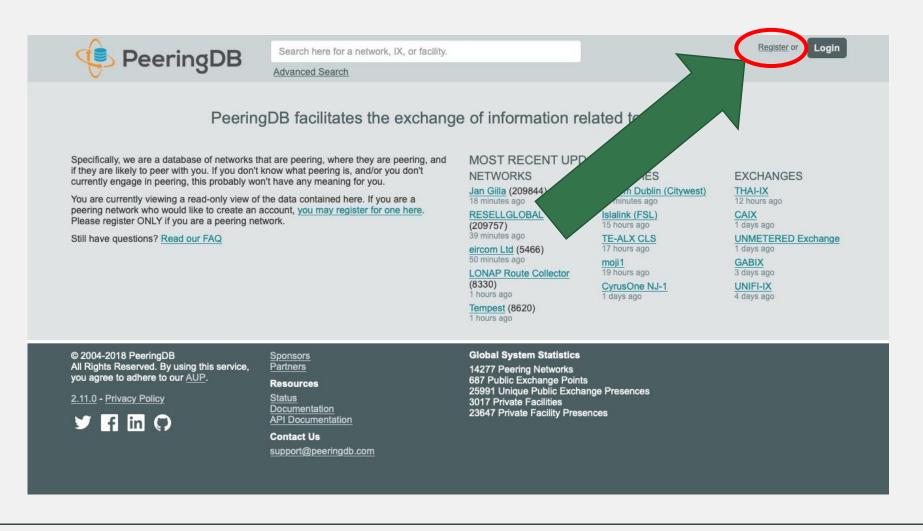

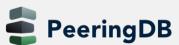

| Create ad                                                                                                    | ccount                                                           |
|----------------------------------------------------------------------------------------------------|------------------------------------------------------------------|
| Username                                                                                                    |                                                                  |
| Password                                                                                                    |                                                                  |
| Confirm password                                                                                                    |                                                                  |
| For speedy validation, it is require<br>address. If you plan to register yo<br>recommended that you use an em<br>ASN's public cor | our ASN with PeeringDB, it is<br>ail-address that exists in your |
| (                                                                                                    |                                                                  |
| Email                                                                                                    |                                                                  |
| Email<br>First name<br>Last name                                                                                                  |                                                                  |
| Email<br>First name                                                                                                    | reCAPTCHA<br>Privacy - Terms                                     |

- Choose an username
- Password must be at least 10 characters long

- Use a real work e-mail address
  - Ideally the one you registered teh ASN with
- And put in your first and last name
- You receive a confirmation email
- Click on the link in the email

|               | Select language                                                                                                    |
|---------------|----------------------------------------------------------------------------------------------------|
| English       | ۵                                                                                                    |
|               | Set language preference                                                                                                    |
|               | Email Confirmation                                                                                                    |
|               | ng access to any other features, you need<br>to confirm your email address.                                                                                                    |
| We have ser   | nt you a message containing the confirmation<br>link.                                                                                                    |
|               | Resend Confirmation Email                                                                                                    |
|               | Change email address                                                                                                    |
|               | Change email address                                                                                                    |
| address. If y | validation, it is required that you use a work e-mail<br>you plan to register your ASN with PeeringDB, it is<br>ed that you use an email-address that exists in the<br>ASN's public contact details. |
|               |                                                                                                    |
| Email         |                                                                                                    |

- You can choose a language
  - If your language is not available yet and you want to help – let us know!
  - Not all languages are fully translated
- To re-send the confirmation email, click the button
- Further options here:
  - Change email address
  - Change password
- You have to click the link in the email to continue!

| You h            | ve confirmed your email address!                                                                                            |
|------------------|----------------------------------------------------------------------------------------------------|
| ļ                | ffiliate with organization                                                                                                  |
| To affiliate wit | an existing organization, please enter the AS or organization name below.                                                   |
| To register a    | ew network organization, please enter the AS                                                                                |
|                  |                                                                                                    |
| enter the        | and organization name below.<br>new facility or exchange organization, please<br>organization name below (ASN is optional). |
| enter the        | and organization name below.<br>new facility or exchange organization, please<br>organization name below (ASN is optional). |

- Once your email is confirmed:
- Get affiliated with an organization
  - Your company
  - Which is already in PeeringDB
- Or is new to PeeringDB
  - Can be an ISP enter your AS number!
  - Or a Datacenter
  - Or an Internet Exchange

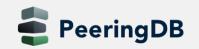

2019-08-20

| • Or  |
|-------|
| • Cli |
| 0     |
|       |
|       |
|       |
|       |
| lacla |

- Once approved, you can edit your organization
- Click on your organization to continue...

### Your Organization

### • Enter information about your organization – click on edit

| ACME Alternative Hosting                                                                   |                           | Edi                                  |
|--------------------------------------------------------------------------------------------|---------------------------|--------------------------------------|
| Some of the data on this page is incomplete, please update the fields marked with <b>9</b> | Facilities                | Filter                               |
| to improve data quality.                                                                   | Name 🔫                    | Country<br>City                      |
| lebsite O                                                                                  | Nothing<br>You may filter | n matched your fi<br>r by Name, Cour |
| Idress 1                                                                                   | Mohumito                  |                                      |
| Idress 2                                                                                   | Networks                  | Filter                               |
| cation 9                                                                                   | Name 🔻                    | ASN                                  |
| ountry Code                                                                                | ACME Alternative Hosting  | 64501                                |
| otes                                                                                       | Exchanges                 | Filter                               |
|                                                                                            | Name <del>v</del>         | Country<br>City                      |

Nothing matched your filter You may filter by Name, Country or City

### Your Organization

| ACME Alternative | Hosting |
|------------------|---------|
|------------------|---------|

| Website                   | http://www.example.com |
|---------------------------|------------------------|
| Address 1                 |                        |
| Address 2                 |                        |
| Location <b>9</b>         | City                   |
|                           | State                  |
|                           | Zip-Code               |
| Country Code 9            |                        |
| Notes<br>Markdown enabled |                        |
|                           |                        |
|                           |                        |

- Lets focus on the left side of the screen
- Enter the required information (use either your Sheet or your real company information)
- Use the notes field to promote your company as a peer (if you want to)
  - You can use Markdown (see handout for URL)

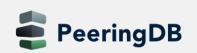

### Your Organization

| Website                   | http://www.acme.example                                                                    |
|---------------------------|--------------------------------------------------------------------------------------------|
| Address 1                 | Vienna                                                                                     |
| Address 2                 |                                                                                            |
| Location                  | Vienna                                                                                     |
|                           | State                                                                                      |
|                           | 01000                                                                                      |
| Country Code              | Austria                                                                                    |
| Notes<br>Markdown enabled | # ACME Hosting<br>* Best hosting provider ever<br>* Open peering policy<br>* Peer with us! |

- You can also change your company name
- Enter some information and click "Save"

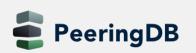

- Now it gets interesting
- With your basic company information now in, let's add information about your network
- Click on your network name beside your AS number on the right side

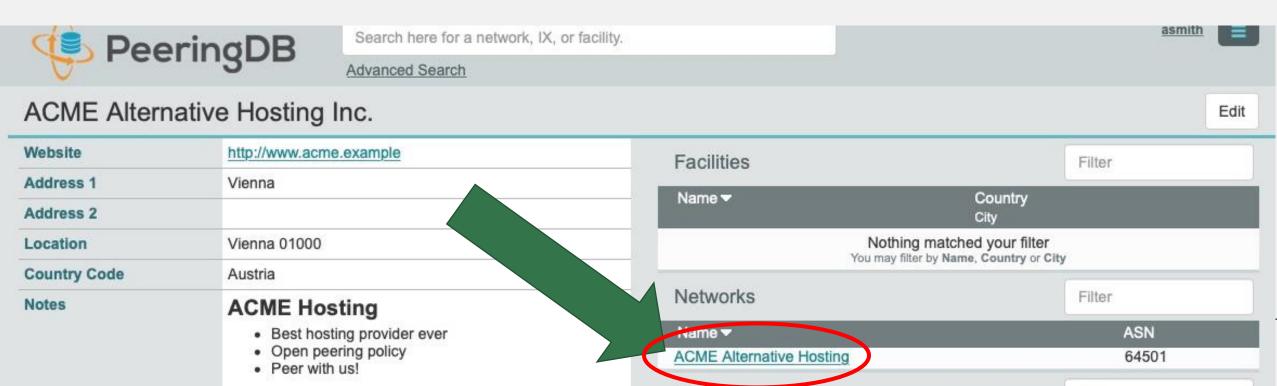

| ACME Alternative Hosting  |                              |    |
|---------------------------|------------------------------|----|
| Organization              | ACME Alternative Hosting Inc |    |
| Also Known As             |                              |    |
| Company Website           | http://www.example.com       |    |
| Primary ASN               | 64501                        |    |
| IRR Record                |                              |    |
| Route Server URL 9        | http://www.example.com       |    |
| Looking Glass URL         | http://www.example.com       |    |
| Network Type              | Not Disclosed                | ٥  |
| IPv4 Prefixes <b>9</b>    | 0                            |    |
| IPv6 Prefixes 9           | 0                            |    |
| Traffic Levels            | Not Disclosed                | 0  |
| Traffic Ratios            | Not Disclosed                | \$ |
| Geographic Scope          | Not Disclosed                | \$ |
| Protocols Supported       | Unicast IPv4 	Multicast IPv6 |    |
| Last Updated              | 2018-12-12T12:48:07Z         |    |
| Notes<br>Markdown enabled |                              |    |

- Again, click on "Edit" (top right)
- Here is a lot of information to enter
- Most is self-explanatory
- But some is not that obvious
  - Title here is your **network name**
  - Does not have to be the same as your company name
  - Some companies run more than one network
  - Or use a different name for their networking business

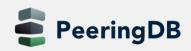

| ACME Alternativ           | ve Hosting                        |
|---------------------------|-----------------------------------|
| Organization              | ACME Alternative Hosting Inc      |
| Also Known As             |                                   |
| Company Website           | http://www.example.com            |
| Primary ASN               | 64501                             |
| IRR Record O              |                                   |
| Route Server URL 9        | http://www.example.com            |
| Looking Glass URL         | http://www.example.com            |
| Network Type              | Not Disclosed                     |
| Pv4 Prefixes <b>0</b>     | 0                                 |
| Pv6 Prefixes 9            | 0                                 |
| Traffic Levels            | Not Disclosed                     |
| Traffic Ratios            | Not Disclosed                     |
| Geographic Scope          | Not Disclosed                     |
| Protocols Supported       | □ Unicast IPv4 □ Multicast □ IPv6 |
| Last Updated              | 2018-12-12T12:48:07Z              |
| Notes<br>Markdown enabled |                                   |

- Use this field for an alternative name
  - Or an "old" name if you changed names
- Or leave it empty
- Company website remember this is PeeringDB
  - Put in the URL your peers should see
- AS number your main one
  - If you have more, you can add a 2nd entry later
  - This field will probably be removed

| ACME Alternativ           | ve Hosting                            |
|---------------------------|---------------------------------------|
| Organization              | ACME Alternative Hosting Inc.         |
| Also Known As             | ACME Hosting                          |
| Company Website <b>9</b>  | http://www.acme.example               |
| Primary ASN               | 64501                                 |
| IRR Record 9              | AS64501:AS-ACME-HOSTING               |
| Route Server URL 9        | http://www.example.com                |
| Looking Glass URL         | http://www.example.com                |
| Network Type              | Not Disclosed                         |
| IPv4 Prefixes 9           | 0                                     |
| IPv6 Prefixes 9           | 0                                     |
| Traffic Levels            | Not Disclosed                         |
| Traffic Ratios            | Not Disclosed                         |
| Geographic Scope          | Not Disclosed                         |
| Protocols Supported       | Unicast IPv4      Multicast      IPv6 |
| Last Updated              | 2018-12-12T12:48:07Z                  |
| Notes<br>Markdown enabled |                                       |

### • IRR Record

- Your AS-Macro (also called AS-Set)
- You have registered in *IRR* database
- Of your RIR (Regional Internet Registry)
- Route Server URL if you have one
- Looking Glass URL

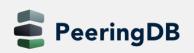

#### ACME Alternative Hosting

| Organization              | ACME Alternative Hosting Inc. |
|---------------------------|-------------------------------|
| Also Known As <b>9</b>    | ACME Hosting                  |
| Company Website <b>9</b>  | http://www.acme.example       |
| Primary ASN               | 64501                         |
| IRR Record 9              | AS64501:AS-ACME-HOSTING       |
| Route Server URL 9        | http://www.example.com        |
| Looking Glass URL         | http://www.example.com        |
| Network Type              | Content                       |
| IPv4 Prefixes <b>9</b>    | 3                             |
| IPv6 Prefixes             | 3                             |
| Traffic Levels            | 100-1000Mbps                  |
| Traffic Ratios            | Mostly Outbound               |
| Geographic Scope          | Regional                      |
| Protocols Supported       | ☑ Unicast IPv4                |
| Last Updated              | 2018-12-12T12:48:07Z          |
| Notes<br>Markdown enabled |                               |

### • Fill in the rest

- Either according to your sheet
- Or choose your real network
- In "Notes" you can use Markdown
  - You can give your peers free text information
  - Like details about your peering policy
  - More about your peering policy further down below

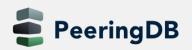

### **Peering Information**

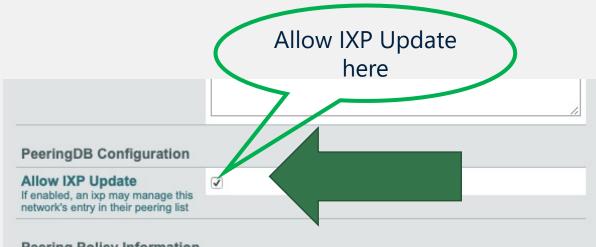

#### **Peering Policy Information**

| Peering Policy <b>9</b> | http://www.example.com |    |
|-------------------------|------------------------|----|
| General Policy          | Open                   | \$ |
| Multiple Locations      | Not Required           | ٥  |
| Ratio Requirement       | No                     | ٥  |
| Contract Requirement    | Not Required           | ۵) |

- Now we add information about Peering!
- Important: Allowing IXP Update helps maintaining DB accuracy
  - So please allow if you trust your IXPs
- Use the dropdowns to publish your peering policy
- In case of selective/restrictive you may use the notes field above

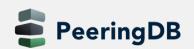

### **Contact Information**

| Role 🔻     | Name<br>Visiblity |            | Phone<br>E-Mail   |   |
|------------|-------------------|------------|-------------------|---|
| X Abuse    | Abuse Desk        |            |                   |   |
|            | Public            | ٥          | abuse@acme.exampl | е |
| Role       | NOC               |            |                   | 0 |
| Name       | Network           | Operations |                   |   |
| Email      | noc@ac            | me.example |                   |   |
| Phone      | +43 1 23          | 341668     |                   |   |
| Visibility | Users             |            |                   | 0 |

### Very important!

- To inform peers how to contact you
  - In a number of roles
- You can add as many as you need
  - "Add Contact" to store and next
  - Public, for logged in users, or private
- You do not have to fill out all fields
- But please:

### keep contact info up to date

• Do not forget to "save" when complete

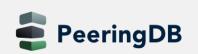

### Review what you have entered

- You now have entered:
  - Information about your organization, like:
    - Address
    - Website
    - Free form text
  - Network information
    - Your AS number
    - Number of prefixes you announce,
    - Traffic info
  - Peering information, like peering policy
  - Contacts for your peers
- Please check if everything is correct

### Add peering at an IXP

| IPv4<br>IPv6                                                            | Speed<br>RS Peer                                                                                                    |
|-------------------------------------------------------------------------|----------------------------------------------------------------------------------------------------|
| Nothing matched your filter<br>You may filter by Exchange, ASN or Speed |                                                                                                    |
| VIX AT Vienna Internet Exchange                                         | )                                                                                                    |
| 64501                                                                   |                                                                                                    |
| 192.203.0.222                                                           |                                                                                                    |
| 2001:7f8:30:0:1:1:6:fbf5                                                |                                                                                                    |
| 1000                                                                    |                                                                                                    |
|                                                                         |                                                                                                    |
|                                                                         | IPv6 Nothing matched your filter You may filter by Exchange, ASN or Speed VIX AT Vienna Internet Exchange 64501 192.203.0.222 2001:7f8:30:0:1:1:6:fbf5 1000 |

- Click on "Edit" at the top right again
- Enter an IXP name in Exchange
  - And select the IXP you are connected to from the list
- Enter speed, IPv4 and IPv6
- Select "RS Peer" if you are peering with the route server
- Click on "Add Exchange Point"!
- And then click on "save".

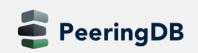

### Presence at a datacenter

| Private Peering Facil        | ities                                            | Filter |
|------------------------------|--------------------------------------------------|--------|
| Facility <del>▼</del><br>ASN | Country<br>City                                  |        |
| 64501                        | AT<br>Linz                                       |        |
| Facility                     | Klagenfurt                                       |        |
|                              | Kelag Klagenfurt<br>Arnulfplatz 2                |        |
|                              | Klagenfurt Stadtwerke<br>Gabelsbergerstrasse 50a |        |

- Now again click on "edit"
- Scroll down and enter a city or datacenter name in "Facility"
- Select the facility you are in from the list and....
- ...click on "Add Facility"
- When you have added all facilites click on "Save"

### Check what you have entered

|  | <ul> <li>Second Second Sec</li></ul> |                          |      |
|--|----------------------------------------------------------------------------------------------------|--------------------------|------|
|  |                                                                                                    |                          |      |
|  |                                                                                                    |                          |      |
|  | ACME Alternative Hosting                                                                                                    | 192.203.0.222            | 1G   |
|  | 64501                                                                                                    | 2001:7f8:30:0:1:1:6:fbf5 | Open |
|  |                                                                                                    |                          |      |
|  |                                                                                                    |                          |      |
|  |                                                                                                    |                          |      |
|  |                                                                                                    |                          |      |
|  |                                                                                                    |                          |      |
|  |                                                                                                    |                          |      |
|  |                                                                                                    |                          |      |
|  |                                                                                                    |                          |      |
|  |                                                                                                    |                          |      |
|  |                                                                                                    |                          |      |
|  |                                                                                                    |                          |      |
|  |                                                                                                    |                          |      |
|  |                                                                                                    |                          |      |
|  | The second second second second second second second second second second second second second second second se                                                                                                    |                          |      |

- Click on the name of the IXP you entered
- Find your entry in the list
- Do the same for the facilities you are in

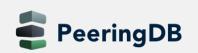

### Now lets see if others find you...

- Write your AS number on a sheet of paper
- All stand up and form a circle
- Give the person opposite to you your AS number
- and receive their AS number
- Use PeeringDB to learn about
  - Their organization
  - Their network

|  | P |  |
|--|---|--|
|  |   |  |
|  |   |  |

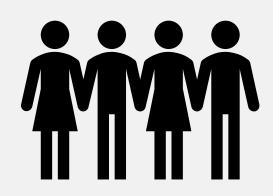

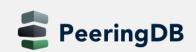

### What to find out

- You should answer the following questions:
  - What is the main business of their organization / network
  - What is their peering policy
  - What is the size of the networks in terms of
    - Traffic
    - Prefixes
  - Where are they present
    - IXPs
    - Facilities
  - Would you peer with them?
    - According to your own peering policy
    - Why? / Why not?

### Present what you have learned

- Present to the group what you have learned
- About the organization and network you have received
- The person who has entered the information checks
  - If everything is correct
  - If anything important is missing

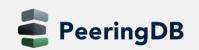

### Add your facility

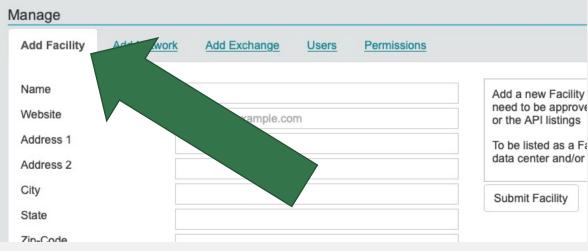

- If you run your own datacenter
- Why not add it to PeeringDB?
- Go to your organization page
- Scroll down to "Manage"
- Choose "Add Facility"

### Add your facility

| Manage                                      |                                                                        |                                                                                                    |
|---------------------------------------------|------------------------------------------------------------------------|----------------------------------------------------------------------------------------------------|
| Add Facility Ad                             | Id Network Add Exchange Users Permissions                              |                                                                                                    |
| Name<br>Website<br>Address 1                | ACME Alternative Datacenter<br>http://www.acme.example<br>Old Road 301 | Add a new Facility to your Organization. Note that the newly created Facility will<br>need to be approved by PeeringDB staff before it will appear in the search results<br>or the API listings<br>To be listed as a Facility in PeeringDB we would expect that you offer colocation,<br>data center and/or meet-me-room services to the public. |
| Address 2<br>City<br>State                  | Vienna                                                                 | Submit Facility<br>• Fill in applicable fields                                                                                                    |
| Zip-Code<br>Country<br>CLLI Code<br>NPA-NXX | A-1001<br>Austria                                                      | <ul> <li>CLLI and NPA-NXX: for USA only</li> <li>Click "Submit Facility"</li> <li>Entry will be reviewed</li> </ul>                                                                                                    |
|                                             |                                                                        | <ul> <li>And added or declined</li> </ul>                                                                                                    |

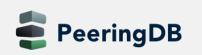

# Suggesting a facility

ACME Alternative Hosting Inc. Suggest Facility. Profile Logout

- For facilities not your own
- But you are in or know about
- Choose "Suggest Facility"
- Needs to be reviewed by PeeringDB staff

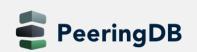

### Suggesting a facility

| Name      | ACME Alternative Datacenter |
|-----------|-----------------------------|
| Website   | http://www.acme.example     |
| Address 1 | Old Road 301                |
| Address 2 |                             |
| City      | Vienna                      |
| State     |                             |
| Zip-Code  | A-1001                      |
| Country   | Austria                     |
| CLLI Code |                             |
| NPA-NXX   |                             |

Suggest Facility to be added to the database. Your suggestion will be reviewed by the PeeringDB Administration Committee. It will then either be finalized and entered into the database, or declined. No further action is required on your part.

In order to be approved we would expect that the suggested Facility offers colocation, data center and/or meet-me-room services to the public.

#### Suggest Facility

- Fill in applicable fields
- CLLI and NPA-NXX: for USA only
- Click "Suggest Facility"
- Entry will be reviewed
- And added or declined

### Adding users

- You do not have to be the only person working with PeeringDB
- Other users from your organization may also register!
- Users can be "admin" or "member"
  - The first user automatically will be an "admin"
- Administrators are allowed to edit all fields (of your organization)
- Members rights can be as restrictive or as open as you need them to be
- Let's try it out
- Request affiliation with the organization you just presented

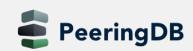

### Affiliate with an organization

| <u>h</u>                   |                                                                                                    |   |
|----------------------------|----------------------------------------------------------------------------------------------------|---|
|                            |                                                                                                    |   |
|                            | Select language                                                                                                    |   |
| English                    |                                                                                                    |   |
|                            | Set language preference                                                                                                    |   |
|                            |                                                                                                    |   |
| Yeu he                     |                                                                                                    |   |
| rou na                     | ive confirmed your email address!                                                                                                    |   |
|                            |                                                                                                    |   |
| A                          | filiate with organization                                                                                                    |   |
| To affiliate wit           | h an existing organization, please enter the ASN<br>or organization name below.                                                                                                 | - |
|                            |                                                                                                    |   |
| To register a              | new network organization, please enter the ASN<br>and organization name below.                                                                                                  |   |
| To register a              | new network organization, please enter the ASN<br>and organization name below.<br>a new facility or exchange organization, please<br>organization name below (ASN is optional). |   |
| To register a<br>enter the | and organization name below.<br>a new facility or exchange organization, please                                                                                                 | 2 |
| To register a              | and organization name below.<br>a new facility or exchange organization, please                                                                                                 | 2 |

- Go to your profile page (1)
- Request affiliation
  - Either use the AS number (2)
  - Or name and select (3)
  - Click on "Affiliate" (4)
  - Admin of organization gets an email
  - And either approves or denies

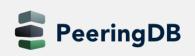

1

### Approve affiliation requests

- Go to your organization page
- Scroll down to the "manage" section
- Click on the "Users" tab
- Either approve or deny new users

| dd Facility Add Network     | Add Exchange Users Permissions |               |       |     |         |         |
|-----------------------------|--------------------------------|---------------|-------|-----|---------|---------|
| sers requesting affiliation |                                |               |       |     |         |         |
| Name                        | Email                          | Date          |       |     |         |         |
| User                        | Confirmed                      |               |       |     |         |         |
| Wolfgang Tremmel            | wolfgang.tremmel@de-cix.net    | 2018, Dec. 14 |       |     | Approve | Deny    |
| wtremmel                    | Yes                            |               |       |     | Approve | Delly   |
| sers in Organization        |                                |               |       |     |         |         |
| Name                        | Email                          |               | Group |     |         |         |
| User                        |                                |               |       |     |         |         |
| Adam Smith                  | asmith@garf.de                 |               | admin | 0   |         | Demouro |
| asmith                      |                                |               |       | 100 |         | Remove  |

### User administration

| dd Facility Add Net      | work Add Exchange | Users <u>Permissions</u>                  |                                       |        |
|--------------------------|-------------------|-------------------------------------------|---------------------------------------|--------|
| sers requesting affiliat | ion               |                                           |                                       |        |
| Name                     | Ema               | 11                                        | Date                                  |        |
| User                     | Confi             | med                                       |                                       |        |
| sers in Organization     |                   | Currently no users requesting affiliation | on with ACME Alternative Hosting Inc. |        |
| Name<br>User             |                   | Email                                     | Group                                 |        |
| Adam Smith<br>asmith     |                   | asmith@garf.de                            | admin                                 | Remove |
|                          |                   | wolfgang.tremmel@de-cix.                  | net 🗸 member 🗘                        | Remove |
| Wolfgang Tremmel         |                   |                                           | admin                                 |        |

| dd Facility                                                      | Add Network                         | Add Exchange        | Users                                   | Permissions |                                                                    |                                |         |
|------------------------------------------------------------------|-------------------------------------|---------------------|-----------------------------------------|-------------|--------------------------------------------------------------------|--------------------------------|---------|
|                                                                  | • •                                 | •                   |                                         |             | ers are not listed here as they h<br>ot appear in the entity list. | ave access to everything by de | əfault. |
|                                                                  |                                     | 0                   |                                         |             |                                                                    |                                |         |
| Wolfgang T                                                       | •                                   | .tremmel@de-cix.ne  | ••••••••••••••••••••••••••••••••••••••• | Create      | Update                                                             | Delete                         |         |
| Any Exchang<br>Any Facility                                      | remmel <wolfgang<br>e</wolfgang<br> |                     | ••••••••••••••••••••••••••••••••••••••• |             |                                                                    | Delete                         | Ad      |
| <ul> <li>Any Exchang<br/>Any Facility<br/>Any Network</li> </ul> | remmel <wolfgang<br>e</wolfgang<br> | j.tremmel@de-cix.ne | ••••••••••••••••••••••••••••••••••••••• | Create      |                                                                    | Delete                         | Ac      |

- Users can be admins or members
- Use the dropdown to change
- For members you can add permissions
- Use the permissions tab to grant create, update and/or delete to selected of any entities
- Do not forget to "save" your
  changes

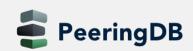

### Removing Users

| anage                        |                  |            |                                   |                         |        |
|------------------------------|------------------|------------|-----------------------------------|-------------------------|--------|
| Add Facility Add Network     | Add Exchange     | Users Perm | lissions                          |                         |        |
| Users requesting affiliation |                  |            |                                   |                         |        |
| Name<br>User                 | Email<br>Confirm | ned        | Date                              |                         |        |
| Users in Organization        |                  |            | equesting affiliation with ACME A | Iternative Hosting Inc. |        |
| Name<br>User                 |                  | Email      |                                   | Group                   |        |
| Adam Smith<br>asmith         |                  | asmith@ga  | arf.de                            | admin                   | © Remo |
| Wolfgang Tremmel<br>wtremmel |                  | wolfgang.t | remmel@de-cix.net                 | member                  | Remo   |
|                              |                  |            |                                   |                         | Sa     |
|                              |                  |            |                                   |                         |        |
|                              |                  |            |                                   |                         |        |
|                              |                  |            |                                   |                         |        |
|                              |                  |            |                                   |                         |        |
|                              |                  |            |                                   |                         |        |
|                              |                  |            |                                   |                         |        |
|                              |                  |            |                                   |                         |        |
|                              |                  |            |                                   |                         |        |
|                              |                  |            |                                   |                         |        |

- Be sure you are logged in as an admin
- Go to your organization page
- Scroll down to the "manage" section
- Click on the "Users" tab
- Click on "Remove" on the right side
- And do not forget to "save"
- The user is only deleted from your organization

### More removing...

| Public P         | xchange Points |              | Filter       |                  |
|------------------|----------------|--------------|--------------|------------------|
| Ex<br>AS         |                | IPv4<br>IPv6 |              | Speed<br>RS Peer |
| 64501            | \$             | 192.203.0.22 | 22           | 1000             |
| 64501            | ~              | 2001:7f8:30: | 0:1:1:6:fbf5 |                  |
| Exchange         |                |              |              |                  |
| Local ASN        | 64501          |              |              |                  |
| IPv4             |                |              |              |                  |
| IPv6             |                |              |              |                  |
| Speed (mbit/sec) | 0              |              |              |                  |
| RS Peer          | 0              |              |              |                  |

- If you leave an internet exchange:

   please remove your peering IP addresses
- Go to your network page
- Click on "Edit" (top right)
- Click on the beside the entry of the exchange
- Confirm and do not forget to "Save"

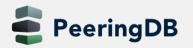

### More removing...

- Facilities, Contacts, all the same
- Click on "Edit"
- Click on the remove symbol at the entry
- Click on "Save"

| Contact Info | rmation           |
|--------------|-------------------|
| Role 🔻       | Name<br>Visiblity |
| X Abuse      | Abuse Desk        |
|              | Public            |
| Role         | Abuse             |

**Private Peering Facilities** 

| Facility <del>-</del><br>ASN                                        |     |
|---------------------------------------------------------------------|-----|
| ITandTEL TechCenter L     64501     Klagenfurt Stadtwerke     64501 | inz |
| Facility                                                            |     |

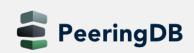

### Removing – more information

- Objects are only marked deleted
- You cannot simply re-add them
- Please contact <u>support@peeringdb.com</u> if you need help

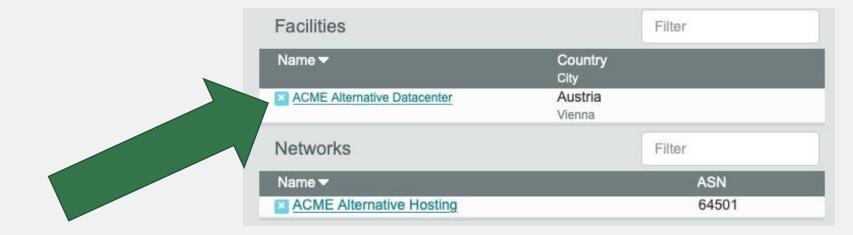

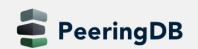